Please follow these steps to request communications from the Alumni Association. For assistance, contact the Regional Engagement team.

Login here: [go.osu.edu/grouprequests](https://osu.my.workfront.com/login) Enter your club or society email and password

Select: Alumni Club

Select the **Alumni Association - Club and Society Requests** form.

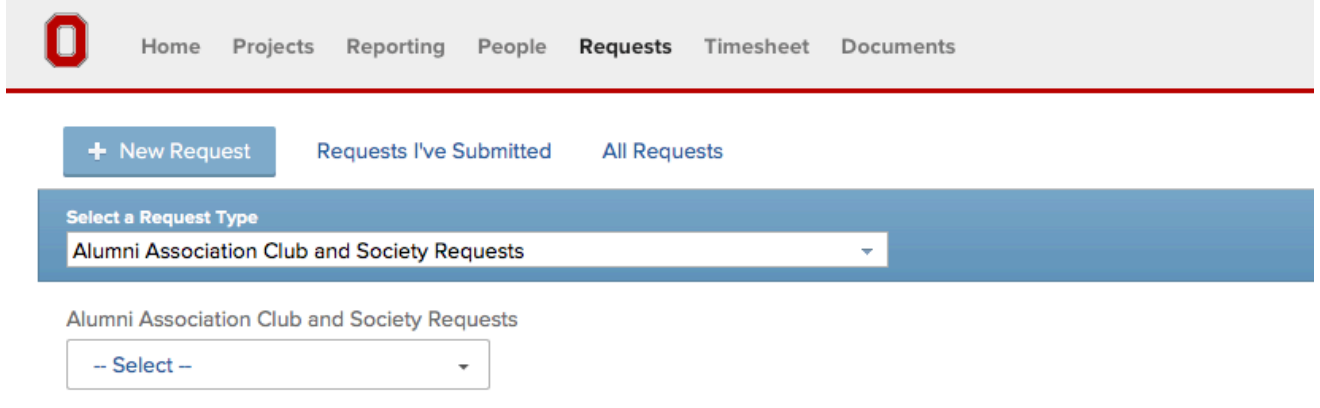

*Note: ADV COMM and UM forms are for internal use only. If you submit a request through these forms we cannot guarantee a response.*

## $\blacksquare$ Home Projects Reporting People Requests Timesheet Documents + New Request **Requests I've Submitted All Requests** Select a Request Type Alumni Association Club and Society Requests ÷ Alumni Association Club and Society Requests -- Select-Alumni Club **Alumni Society**

#### **Then select request type from the dropdown**

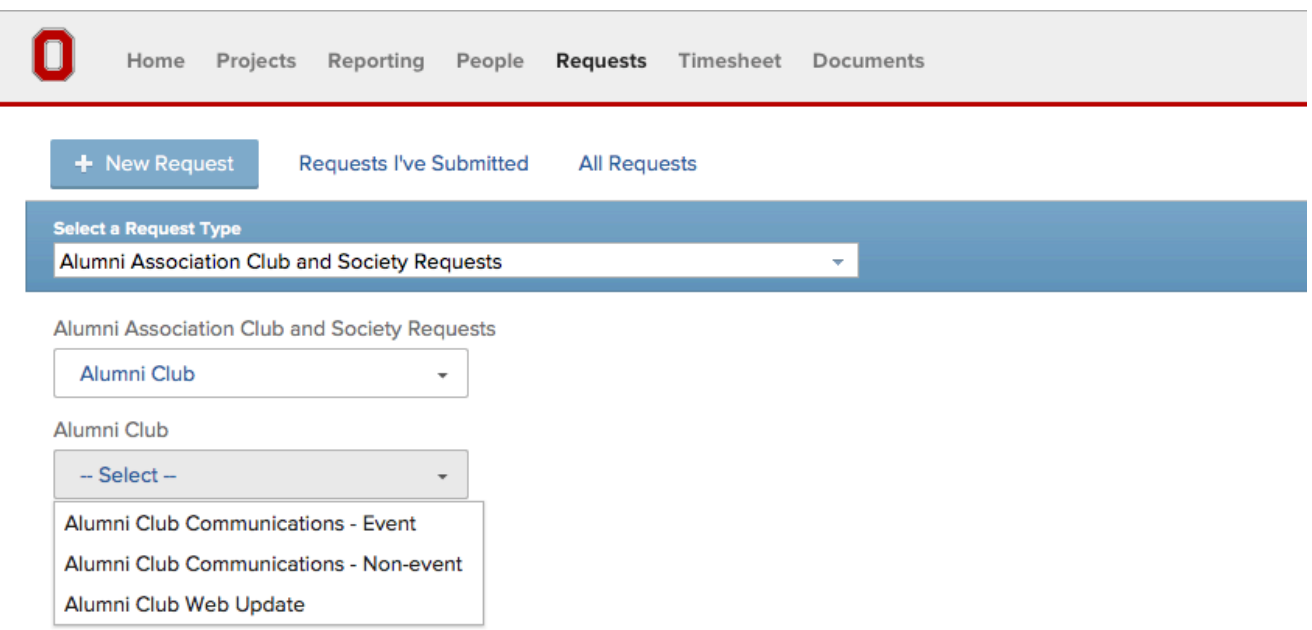

#### **Alumni Club Communications - Event: Select for any communications related to an event, including web updates.**

Enter the subject: This will be the name of your project.

Enter description: Give a brief overview of your request

Add documents: This is where you'll upload Word documents, photo files, or PDFs to supplement your communication request. Drag the desired document into the box or click Add Documents to select the file from your computer

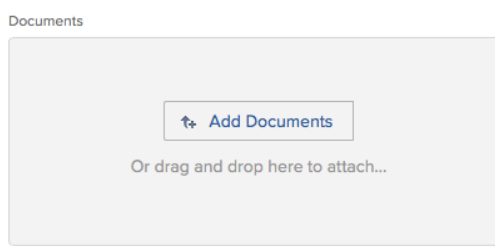

Audience: Specify who this communication is for (i.e. young alumni, all alumni in the area, CBSA, etc.).

Approver name and email: Please enter your name and preferred email here.

Regional engagement representative: Please select the appropriate person/region. This will enable your regional engagement representative to follow the progress of the request.

Enter all of the event details for your request in the boxes. Use the Other Event details box to give any additional information that doesn't fit one of the provided categories. Bolded fields are required.

Deliverables: Select your desired communications for this event. We will use the information provided in the event details form to complete the requests. If you would like to include additional content, please create a Word document and upload the content to the form or enter in the Other Event Details field. Please note delivery timing at the bottom of this form.

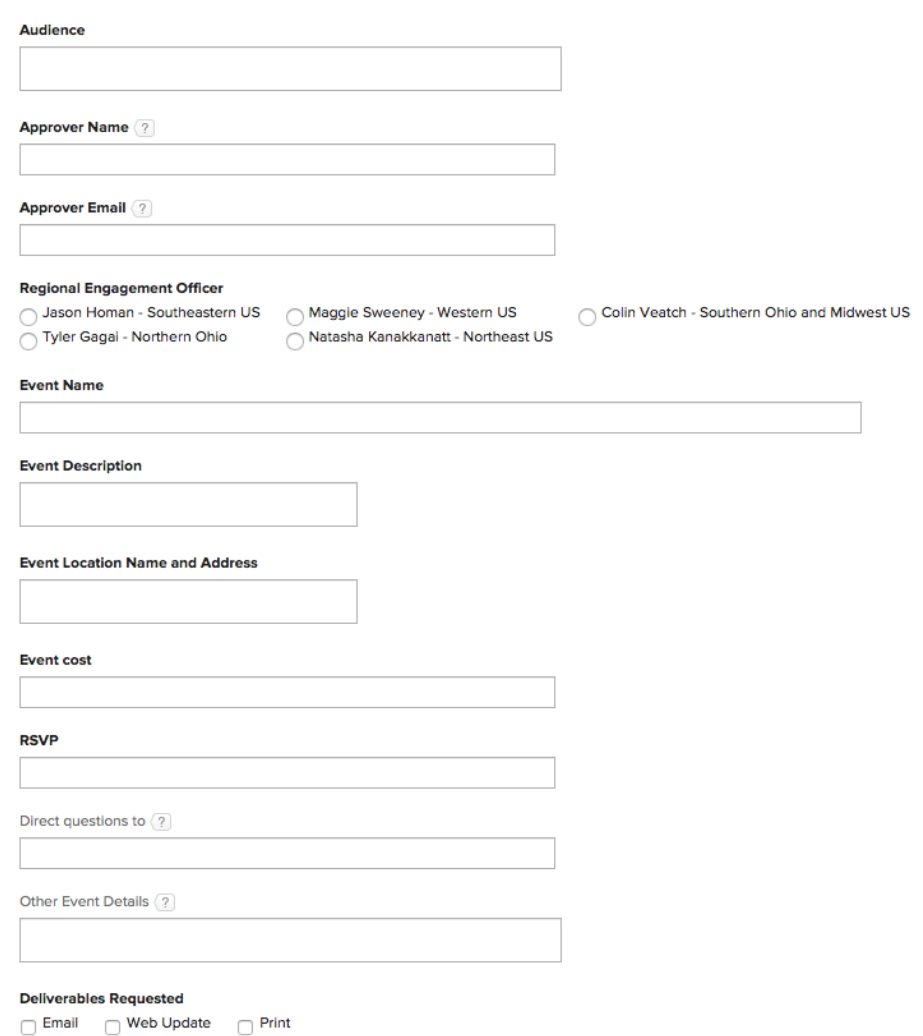

**Alumni Club Event Communications (Copy)** 

### **Alumni Club Communications – Non-event: Select this option for any communications request not related to an event**

Enter the subject: This will be the name of your project.

Enter description: Give a brief overview of your reques

Add documents: This is where you'll upload Word documents, photo files, or PDFs to supplement your communication request. Drag the desired document into the box or click Add Documents to select the file from your computer

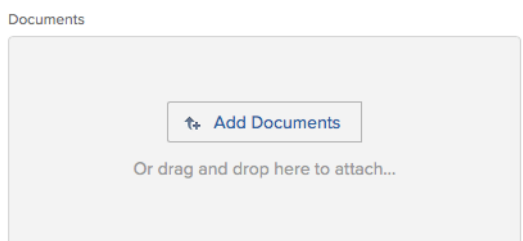

Audience: Specify who this communication is for (i.e. young alumni, all alumni in the area, CBSA, etc.).

Approver name and email: Please enter your name and preferred email here.

Regional engagement representative: Please select the appropriate person/region. This will enable your regional engagement representative to follow the progress of the request.

#### **Email:**

Enter Email Text in the space provided, include a subject. If you would prefer to upload a Word document, please just enter "see upload" and we will refer to any documents uploaded with the request for the content.

Desired send date: Enter the desired send date. We request 2 weeks notice for email sends.

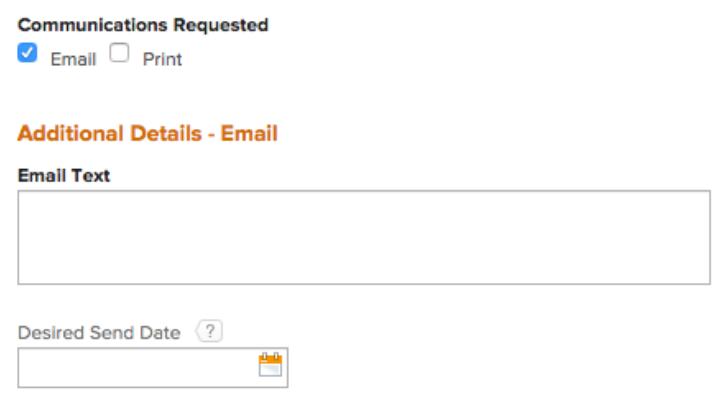

**Print:**

**Print piece:** Please indicate if this is a free piece and select the desired delivery date (allowing six weeks from request date). You are able to enter content directly in the Postcard Content field or upload any additional content in a Word document to the Add documents box at the top of the page.

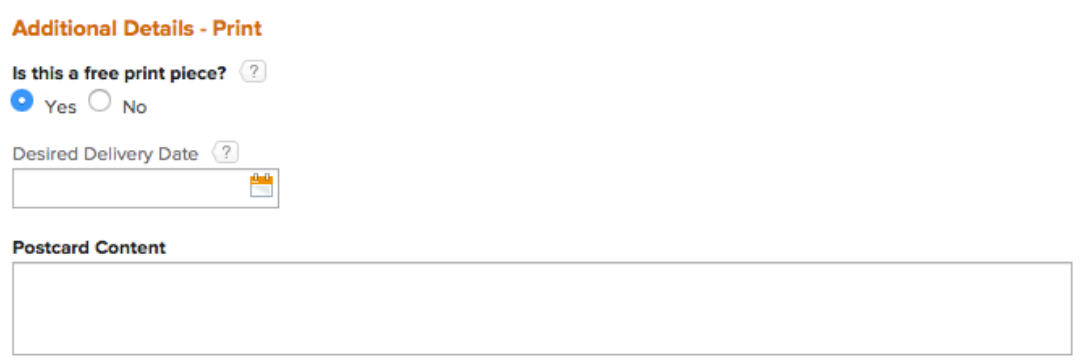

#### **Alumni Club Web Update: Select this option for any web updates not related to an event.**

New addition: Select New addition and enter the desired update in the box provided. Upload additional content to the Add documents box at the top of the page.

Update existing: Select Update existing, enter the link to the page to be updated and enter the desired update in the box provided. Upload additional content to the Add documents box at the top of the page.

#### Alumni Club Web Update (Copy)

# Is this new or an update? New Addition (a) Update Existing Link to page **Desired Updates**

Please allow up to 72 hours from request date for completion.

#### **What happens next?**

Your regional engagement representative will review your request and will contact you if anything is missing. Once complete, the request will be submitted to the advancement communications team and they will work on a draft of the communication. When it is ready, they will send it to you for your review and approval.